## **HOW TO DO BOUNCE PAYMENT FOR DIFFERENT CURRENCY**

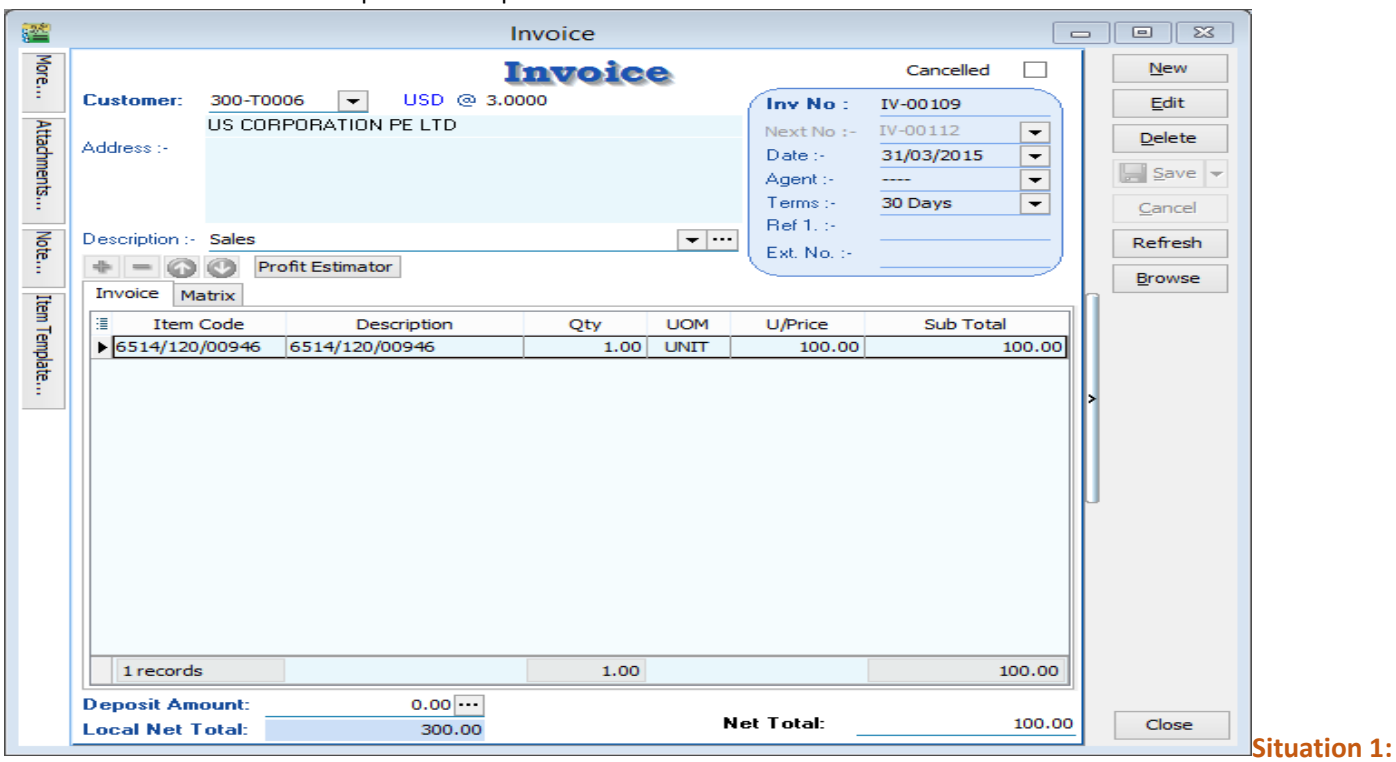

#### Invoice with amount USD100 | Rate 3.00 | Local net total = RM300

**Received payment RM330, so Gain RM30.**

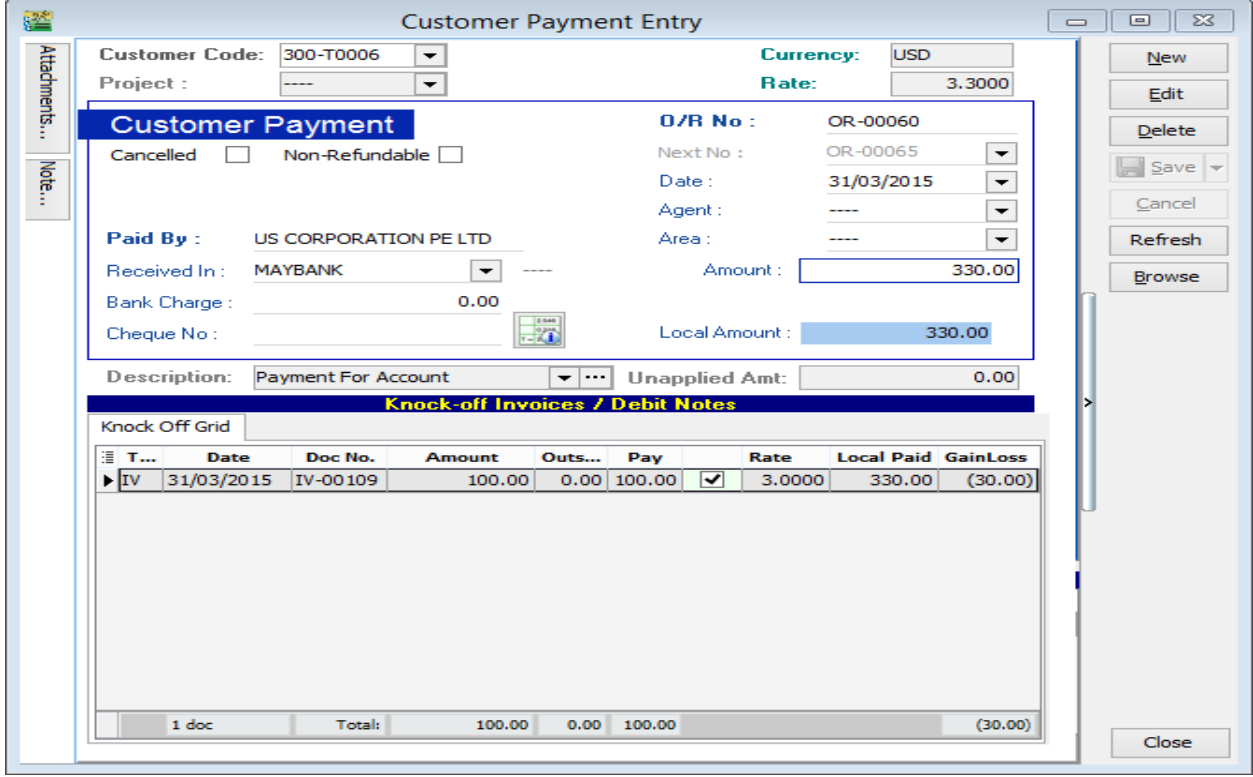

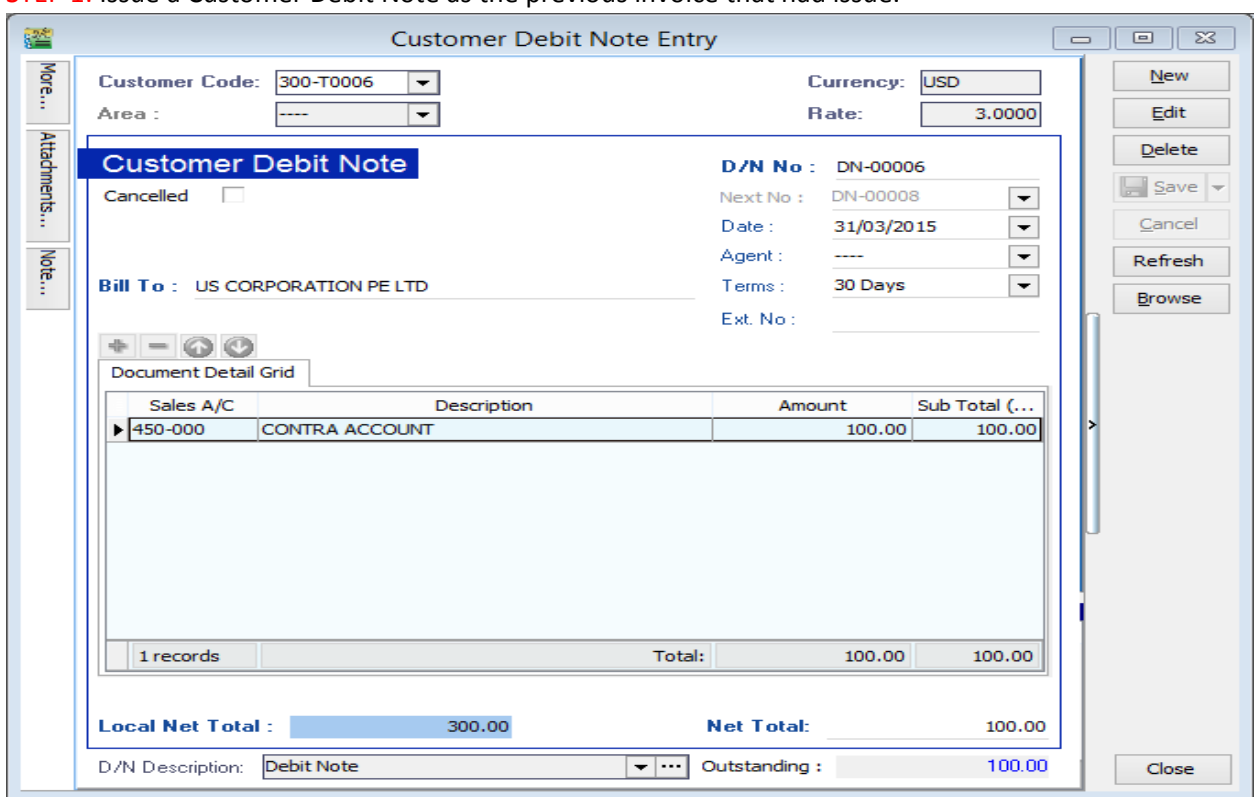

STEP 1: Issue a Customer Debit Note as the previous invoice that had issue.

STEP 2: Issue a payment voucher to credit out the amount that already knock off.

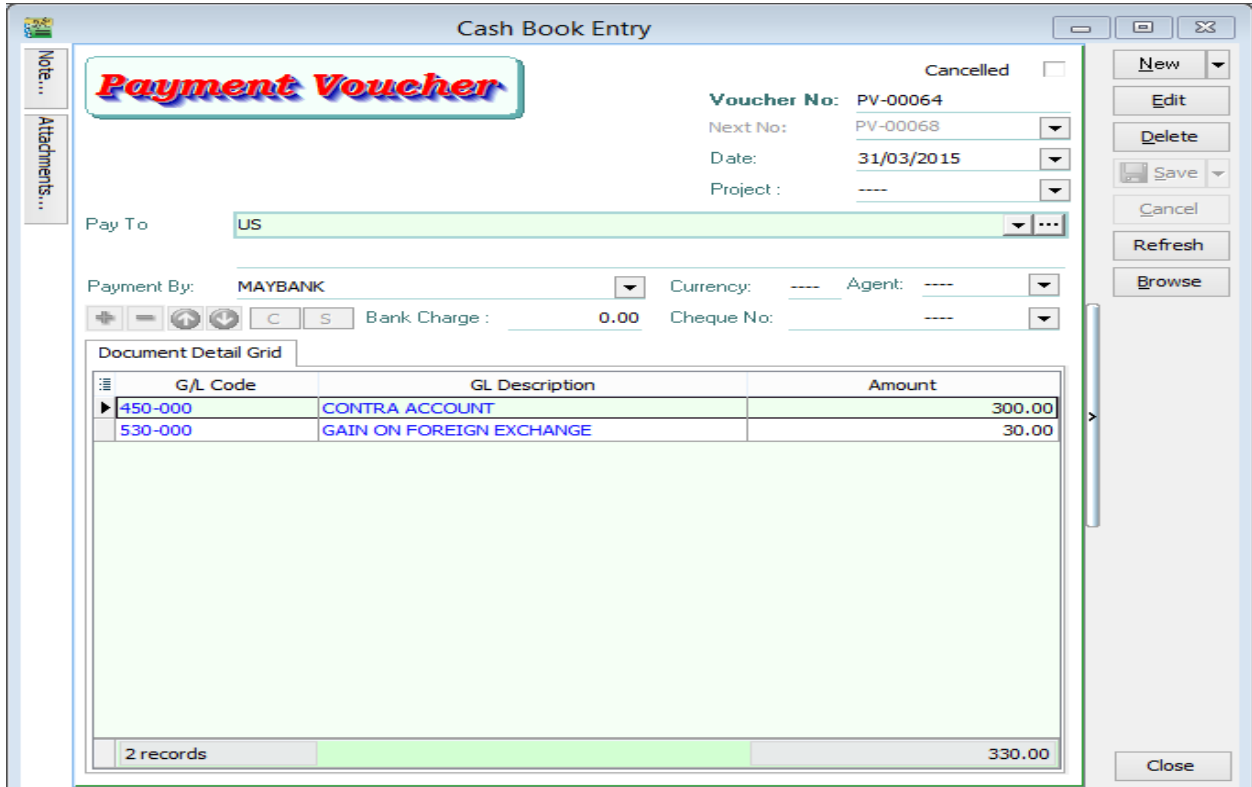

### **Situation 2: Received payment RM270, so Loss RM30.**

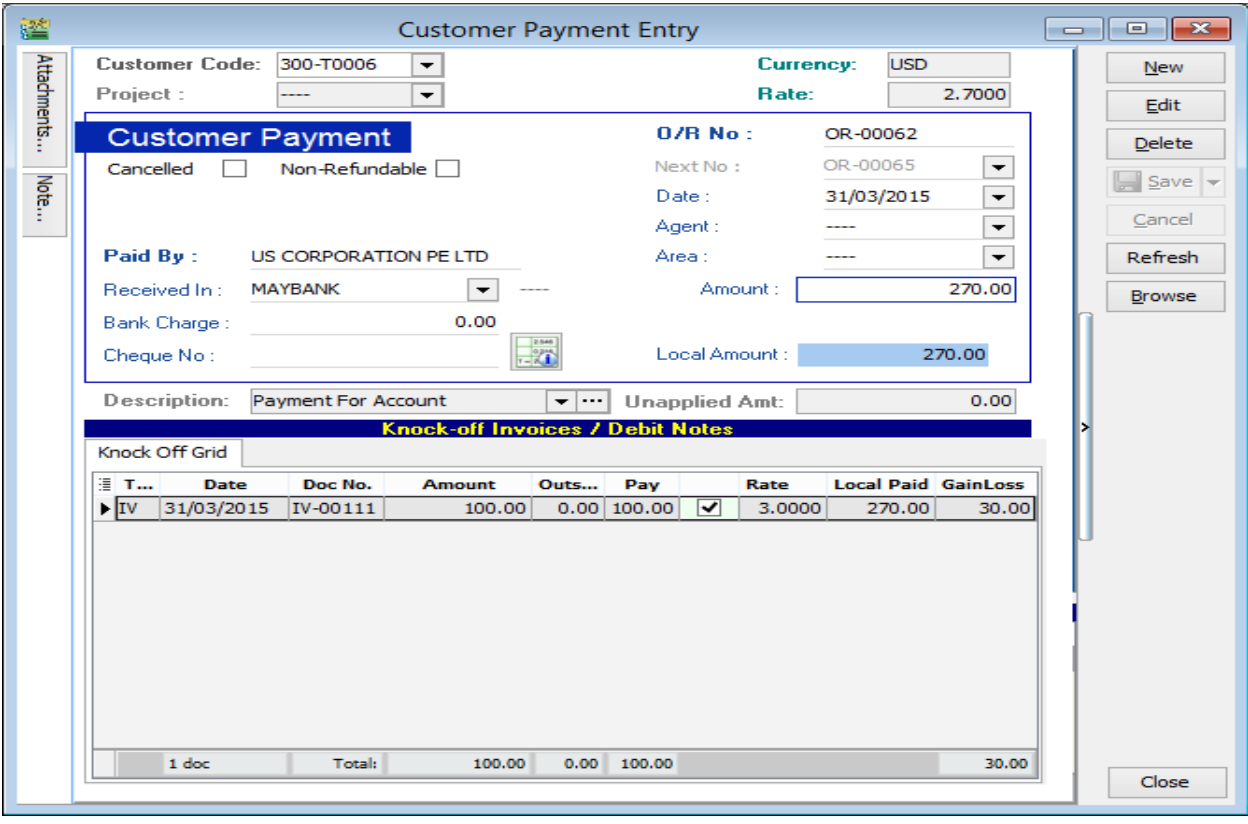

Please follow the steps below to do the bounce payment:

STEP 1: Issue a Customer Debit Note as the previous invoice that had issue.

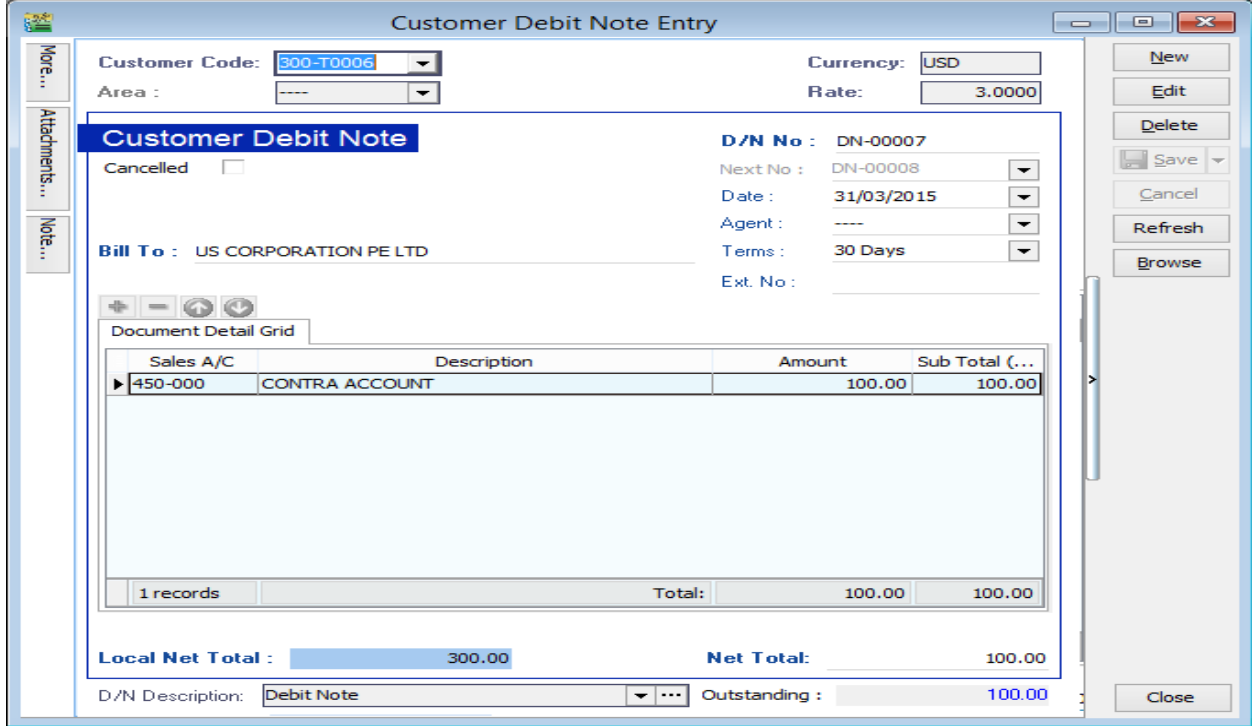

STEP 2: Issue a payment voucher to credit out the amount that already knock off.

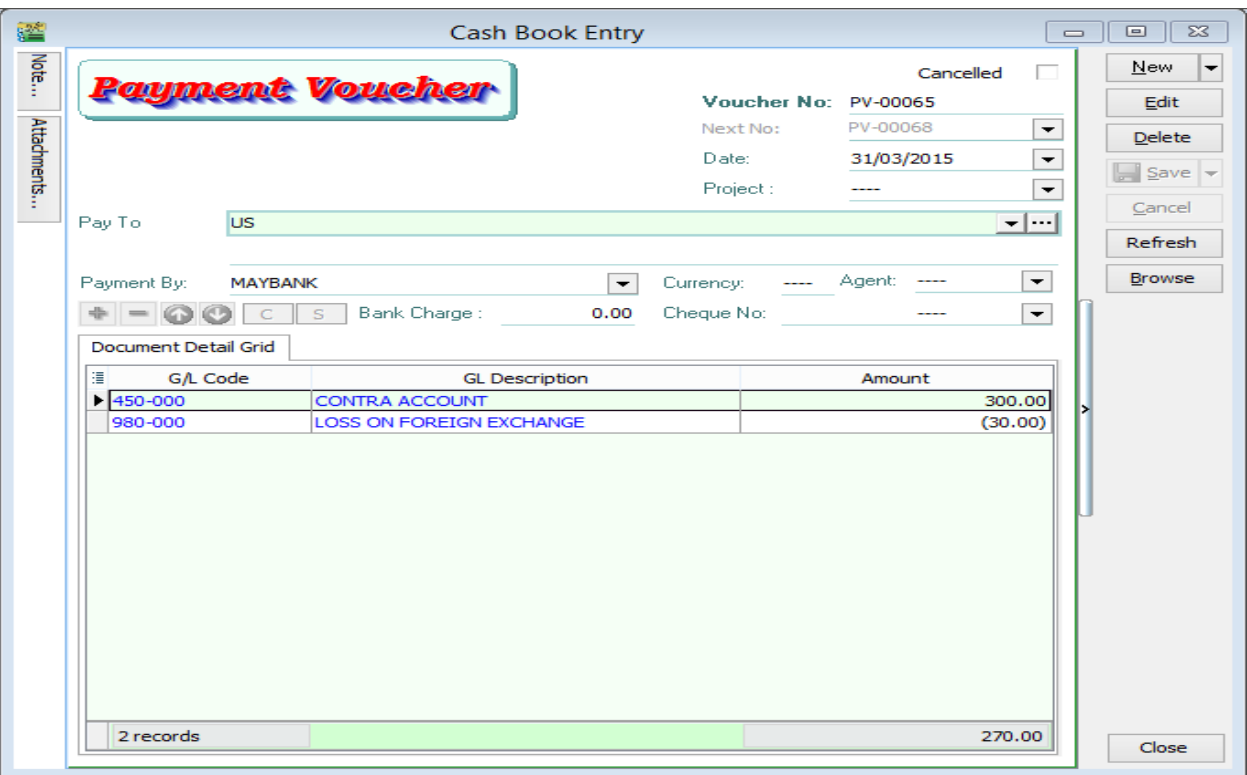

# **For the supplier side:**

Supplier Invoice with amount USD100 | Rate 3.00 | Local net total = RM300

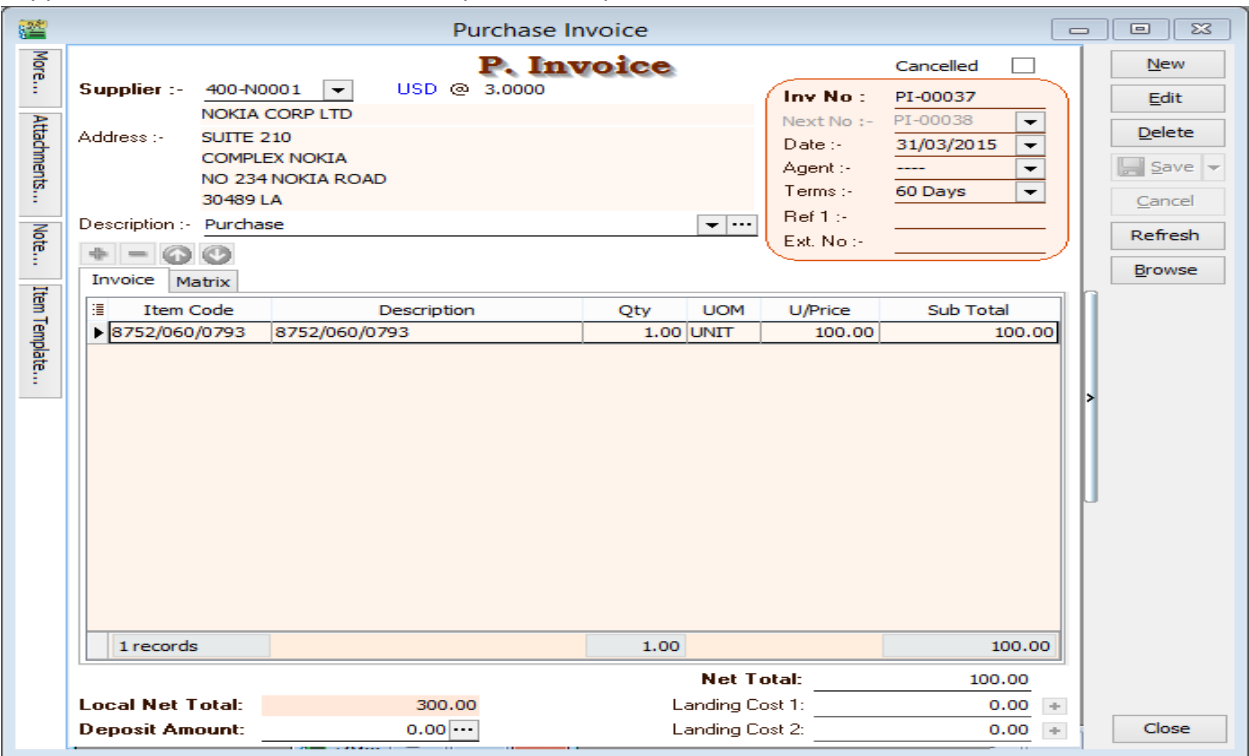

### **Situation 1: Make payment RM330, so Loss RM30.**

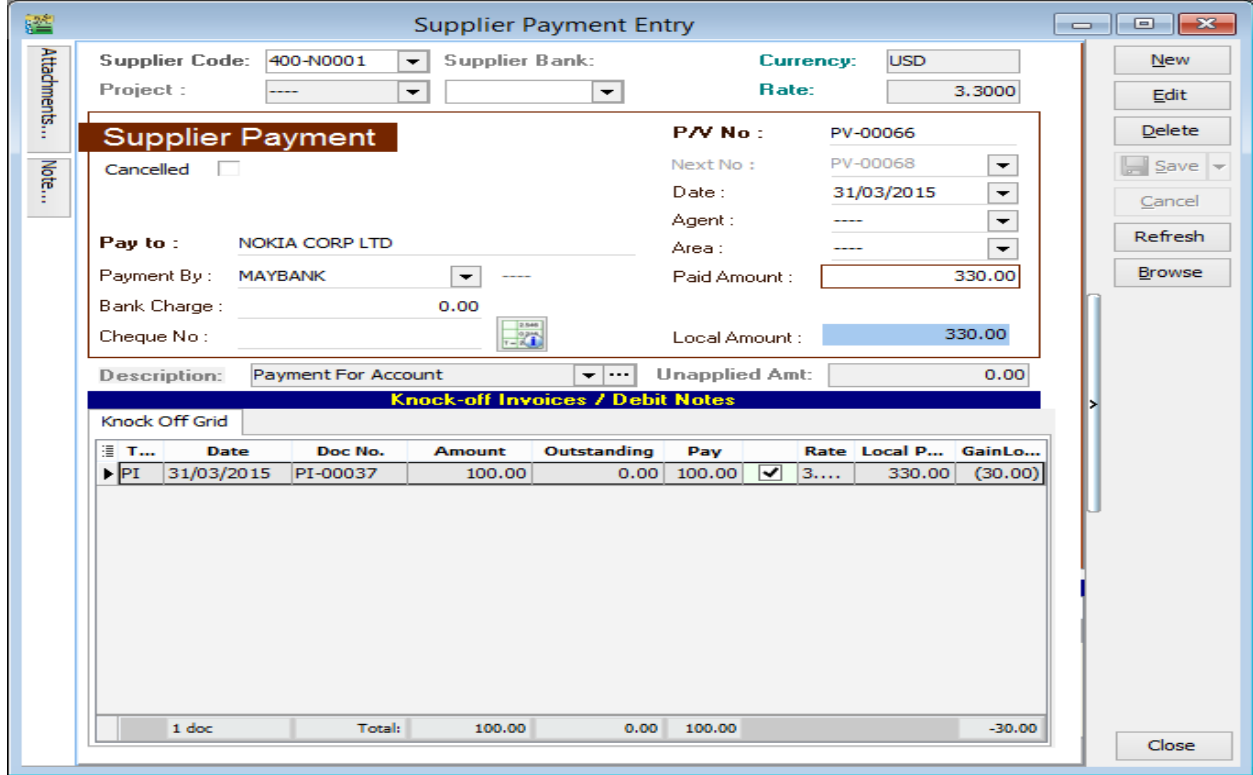

Please follow the steps below to do the bounce payment:

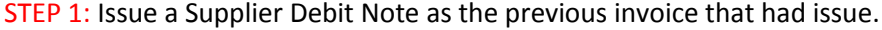

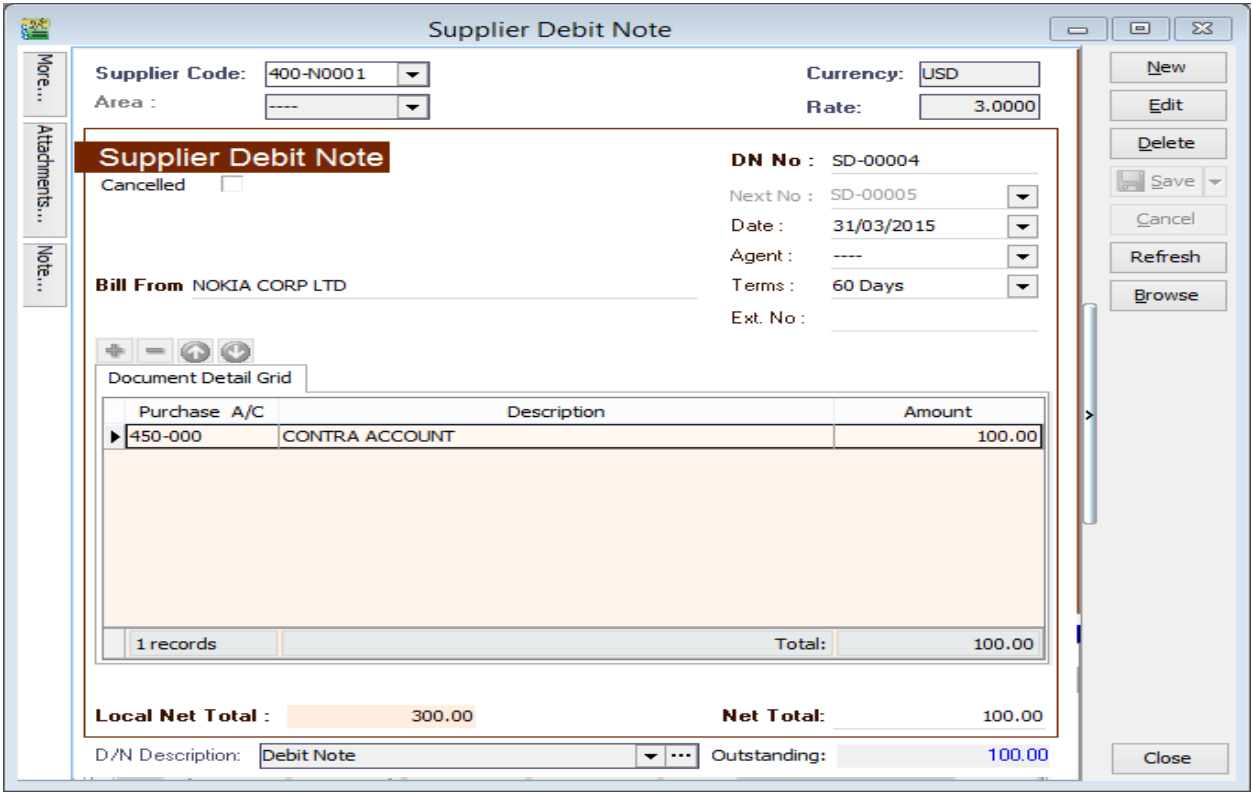

STEP 2: Issue an Official receipt to debit the amount that already knock off.

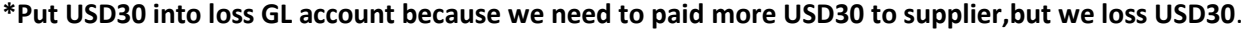

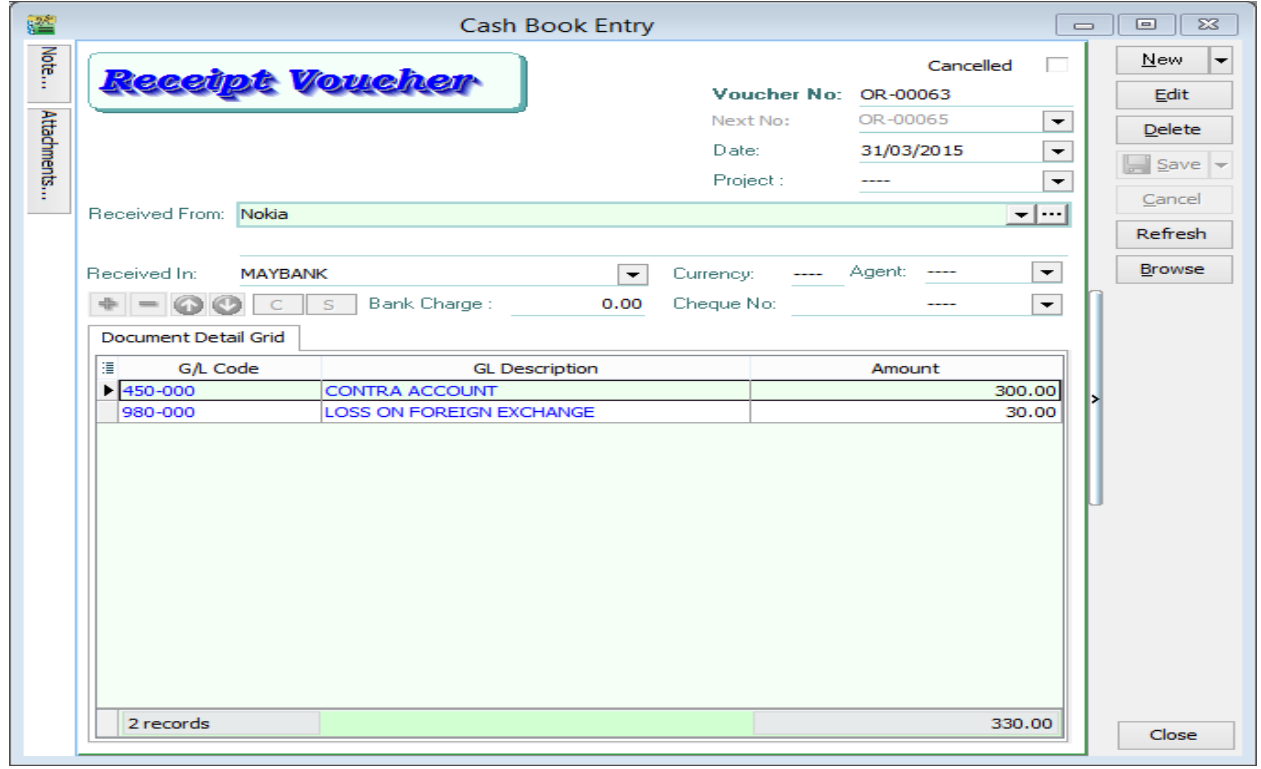

### **Situation 2: Make payment RM270, so Gain RM30**

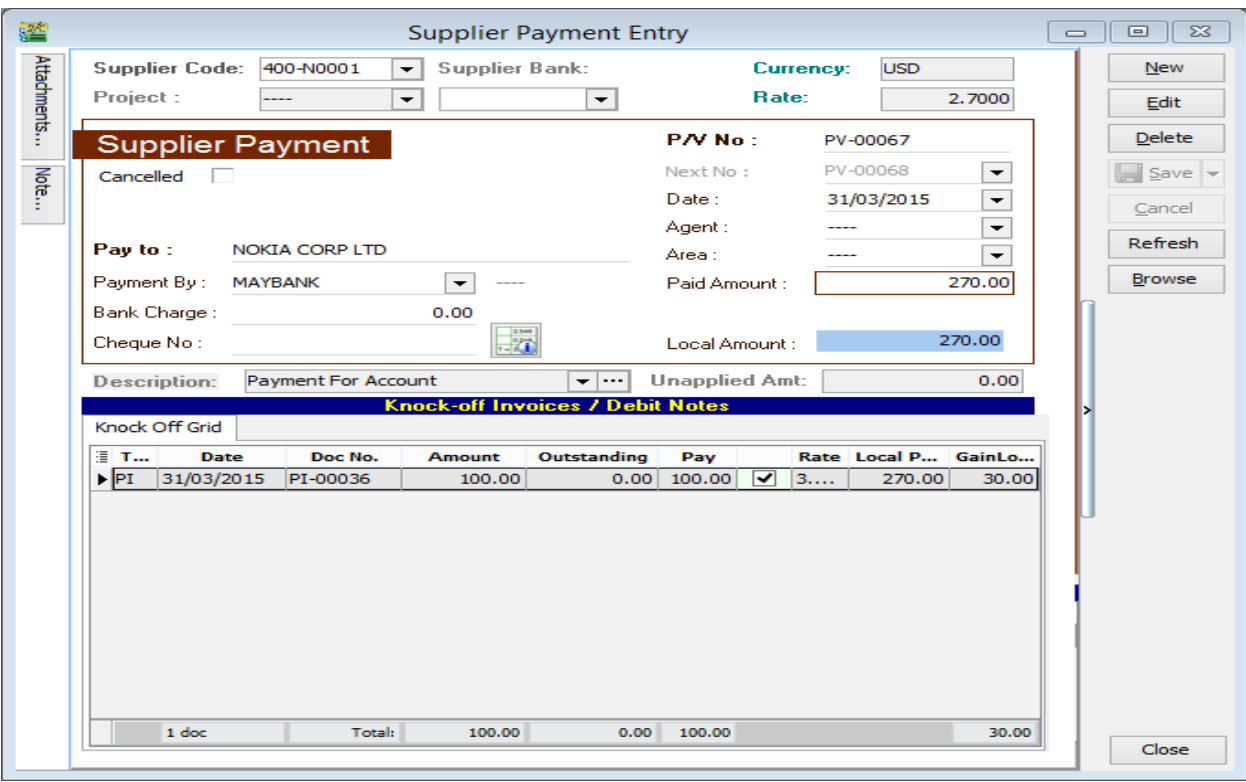

Please follow the steps below to do the bounce payment:

STEP 1: Issue a Supplier Debit Note as the previous invoice that had issue.

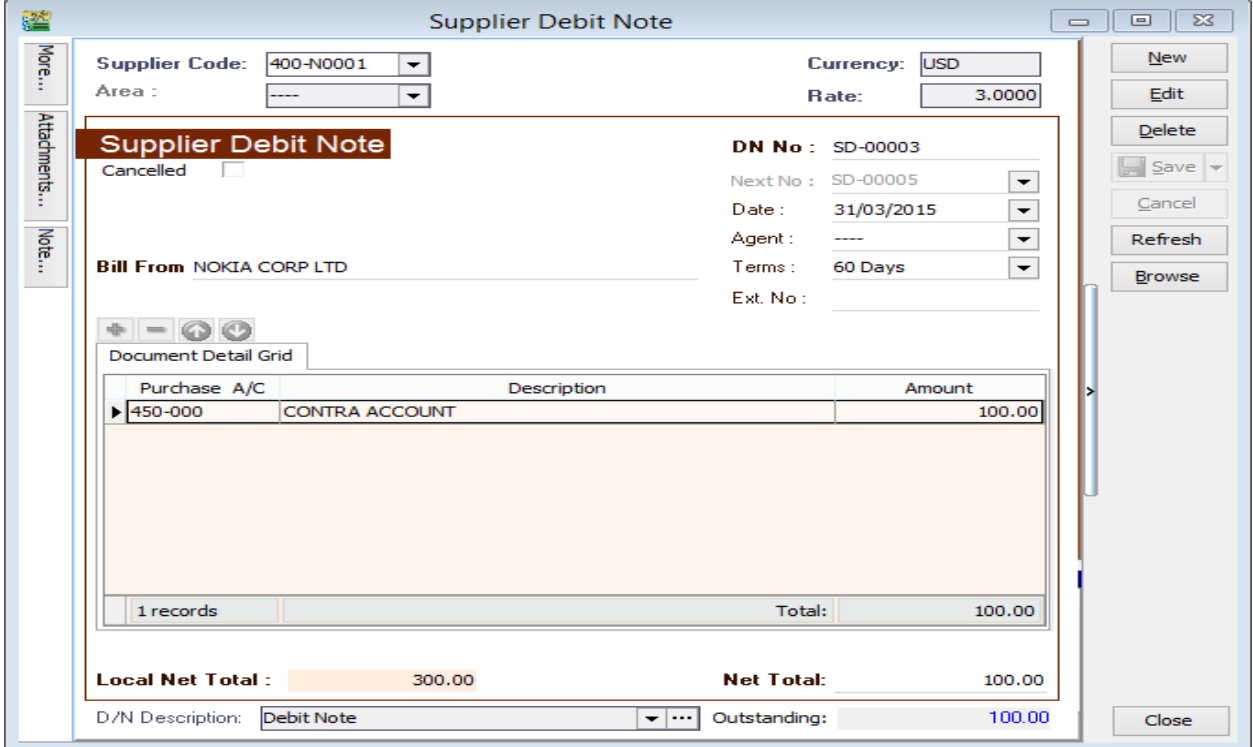

STEP 2: Issue an Official receipt to debit the amount that already knock off.

**\*Put USD -30 into gain GL account because we pay less USD30 to supplier,but we gain USD30.**

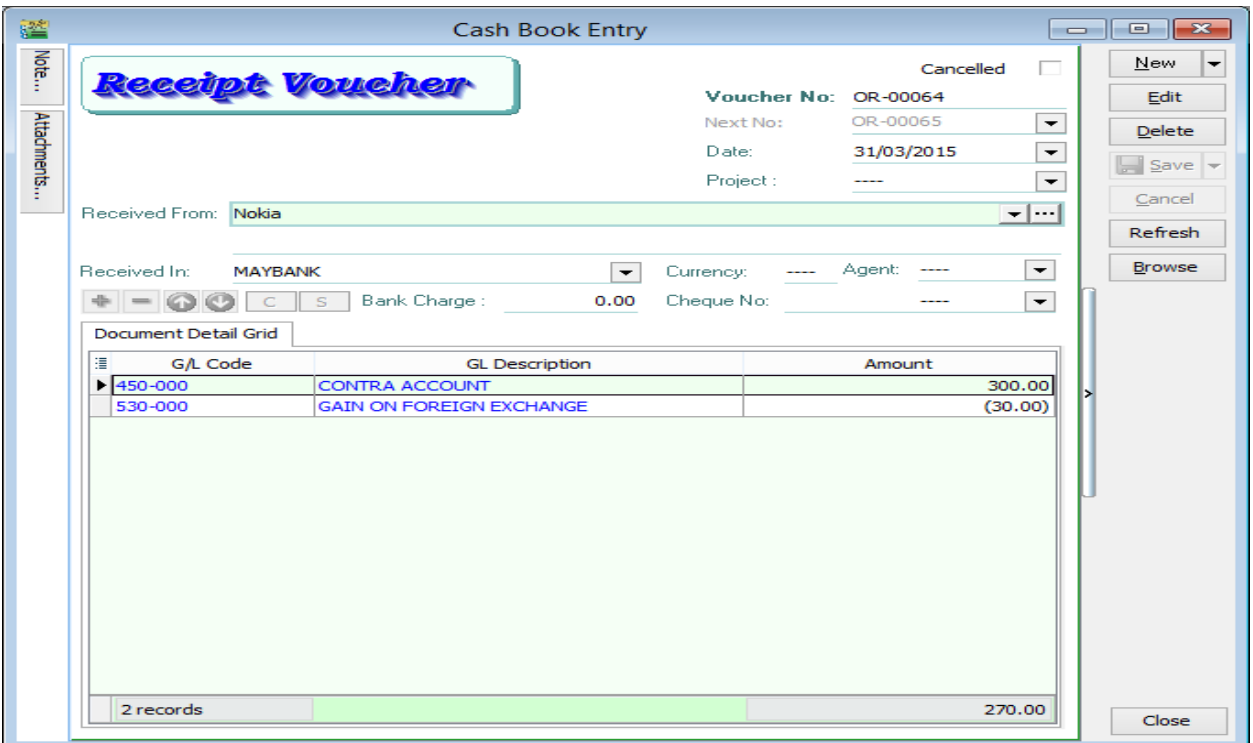

 $\sim$ End  $\sim$